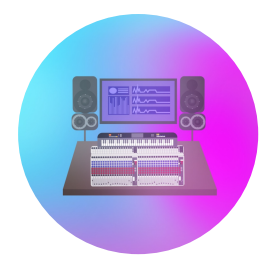

**Loop MeIn** Creating Music with Loops

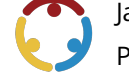

James Doyle, Ryan Rahhal Published by*K20 Center*

*This work is licensedunder a Creative [Commons](https://creativecommons.org/licenses/by-nc-sa/4.0/) CC BY-SA 4.0 License*

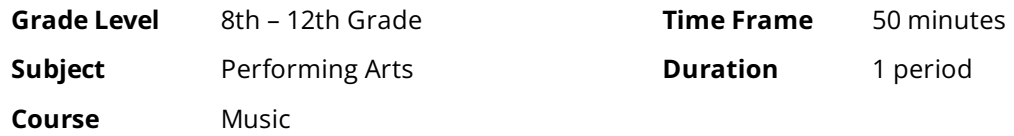

### **Essential Question**

In music recording and production, what is aloop? How areloops used in music creation?

### **Summary**

In this lesson, students will participate in a "Tip of the Iceberg" activity to track what they know about using loops throughout the lesson. First, students will create a loop using Chrome Music Lab's Melody Maker. Then, they will discuss what a loop is and watch a professional musician build a full musical arrangement by creating loops on a violin. Finally, students will use loops to create collaborative compositions on the free Digital Audio Workstation, BandLab for Education.

### **Snapshot**

#### **Engage**

Students record what they know about loops in music production by participating in a "Tip of the Iceberg" activity.

#### **Explore**

Students make a loop using Chrome Music Lab's Melody Maker.

#### **Explain**

Students define"loop" in a musical contextand watch a professional musician perform using them.

#### **Extend**

Students use loops to collaboratively create a musical composition on BandLab for Education.

#### **Evaluate**

Students return to the "Tip of the Iceberg" activity, making note of their new knowledge.

### **Standards**

#### *ISTE Standards for Students (For Students (2016))*

**ISTE6:** Creative Communicator-Students communicate clearly and express themselves creatively for a variety of purposes using the platforms, tools, styles, formats and digital media appropriate to their goals.

**ISTE6b:** Students create original works or responsibly repurpose or remix digital resources into new creations.

*OklahomaAcademicStandards (FineArts: Music (Middle School to HighSchool (Proficient)))*

**M.CR.1:** Generate musical ideas for various purposes and contexts.

**P.M.CR.1:** Compose and/or improvise ideas for melodies, rhythmic passages, and arrangements for specific purposes that reflect characteristic(s) of music studied.

**M.CR.2:** Select and develop musical ideas for defined purposes and contexts.

**P.M.CR.2:** Select and develop melodic and rhythmic passages and arrangements that incorporate the characteristics of music or texts studied while preserving them through notation and/or audio recording. **M.CR.3:** Evaluate and refine selected musical ideas to create musical work that meets appropriate criteria.

**P.M.CR.3:** Evaluate and refine melodies, rhythmic passages, arrangements, and improvisations based on established criteria.

M.CR.4: Share creative musical work that conveys intent, demonstrates craftsmanship, and exhibits originality.

**P.M.CR.4:** Share personally-developed melodies, rhythmic passages,and arrangements - individually or as an ensemble - that address identified purposes.

### **Attachments**

- Bandlab Instructions Loop Me In Spanish.docx
- Bandlab Instructions Loop Me In Spanish.pdf
- Bandlab Instructions-Loop Me In.docx
- Bandlab Instructions-Loop Me In.pdf
- Lesson [Slides-Loop](https://learn.k20center.ou.edu/lesson/2223/Lesson%20Slides-Loop%20Me%20In.pptx?rev=32609&language=English) Me In.pptx
- Notecatcher Loop Me In Spanish.docx
- Notecatcher Loop Me In Spanish.pdf
- Notecatcher-Loop Me In.docx
- Notecatcher-Loop Me In.pdf
- Teacher Notecatcher-Loop Me In.docx
- Teacher Notecatcher-Loop Me In.pdf
- Tip of the Iceberg Loop Me In Spanish.docx
- Tip of the Iceberg Loop Me In Spanish.pdf
- Tip of the Iceberg-Loop Me In.docx
- Tip of the Iceberg-Loop Me In.pdf
- What Is A Loop Loop Me In Spanish.docx
- What Is A Loop Loop Me In Spanish.pdf
- What Is A Loop-Loop Me In.docx
- What Is A Loop-Loop Me In.pdf

### **Materials**

- Lesson Slides (attached)
- Tip of the Iceberg Handout (one per student; attached)
- BandLab Instructions Handout (one per student; attached)
- [Notecatcher](https://learn.k20center.ou.edu/lesson/2223?rev=32609) Handout (one per student; attached)
- What is a Loop? Handout (one per student; attached)
- Speaker with auxiliary connection for music playback
- Student computers or iPads

## **Engage**

### **Teacher's Note: Technology Integration**

This lesson requires that students use a free digital audio workstation (DAW) called [BandLab](https://learn.k20center.ou.edu/tech-tool/2235). They can do this easily by signing in with their school Google accounts if they have them. You will also need to create an assignment for them.

Use the attached Lesson Slides to guide the lesson. Display slides 2-4 and discuss the Essential Questions and Lesson Objectives. Display *slide* 5. Explain the Tip of the Iceberg strategy to the class. Distribute or share digitally the attached **Tip of the Iceberg** handout. Direct students to fill out the Tip of the Iceberg with words that come to mind when they hear the word "loop," keeping in mind the musical context.

## **Explore**

Display **slide 6**. Have students navigate to *[Chrome](https://musiclab.chromeexperiments.com/Experiments) Music Lab*. Direct them to the bottom left corner of the website and have them select the "Melody Maker" option. Without providing instructions, allow students 3-5 minutes of unguided exploration. Using the melody maker, students can create melodic loops at different tempos with no prior music knowledge.

# **Explain**

Display **slide 7**. Show students the "VIVA LA VIDA by COLDPLAY | Loop Violin Cover by Peter Markes" [video](https://www.youtube.com/watch?v=Y8Wg4wz9tpc). Have students reflect on the video by filling out the **Notecatcher** handout.

#### **Embedded video**

<https://youtube.com/watch?v=Y8Wg4wz9tpc>

Display **slide 8**. After they have finished the Notecatcher, have them add new words to the waterline on the "Tip of the Iceberg" handout with new information they now know about loops.

Distribute the **What is a [Loop?](https://www.sweetwater.com/insync/loop-2/)** handout. Display **slide 9**. Explain the Cus and [Discuss](https://learn.k20center.ou.edu/strategy/162) strategy to students. Have students complete the strategy with a partner.

## **Extend**

Display **slide 10.**

Distribute the **BandLab Instructions** handout and have students follow the steps.

## **Evaluate**

Display **slide 11**.

Instruct students to return to their Tip of the Iceberg and fill in what they now know about loops beneath the waterline.

### **Resources**

- Bandlab for Education. (n.d.). BandLab app. <https://edu.bandlab.com/>
- Chrome Music Lab. (n.d.). Melody Maker. <https://musiclab.chromeexperiments.com/>
- K20 Center. (n.d.). BandLab.Tech Tools. <https://learn.k20center.ou.edu/tech-tool/2235>
- $\bullet$  K20 Center. (n.d.). Cus and discuss. Strategies. <https://learn.k20center.ou.edu/strategy/162>
- K20 Center. (n.d.). Tip of the iceberg. Strategies. <https://learn.k20center.ou.edu/strategy/67>
- Markes, Peter. (2019, July 11). Viva La vida by Coldplay | Loop violin cover [Video]. YouTube. <https://www.youtube.com/watch>[?v=Y8Wg4wz9tpc](https://www.youtube.com/watch?v=Y8Wg4wz9tpc)
- SweetWater. (1999, March 10). *Loop*. inSync. <https://www.sweetwater.com/insync/loop-2/>